# **002022 - Peso de Produto por Tamanho**

Em muitas lojas, o peso dos produtos são utilizados para o cálculo do frete. Neste caso é de fundamental importância que o peso de cada produto esteja cadastrado de forma correta.

O cálculo do frete é feito com base no estado e cidade de destino do cliente, quantidade e peso do produto vendido.

#### Cálculo de Cubagem

Cubagem é a relação entre o peso e o volume da carga a ser transportada. Cada tipo de transporte (rodoviário, ferroviário, aéreo) possui um fator de cubagem padrão.

Para calcular a cubagem, é utilizada a seguinte fórmula: Altura x Largura x Profundidade x Fator de Cubagem.

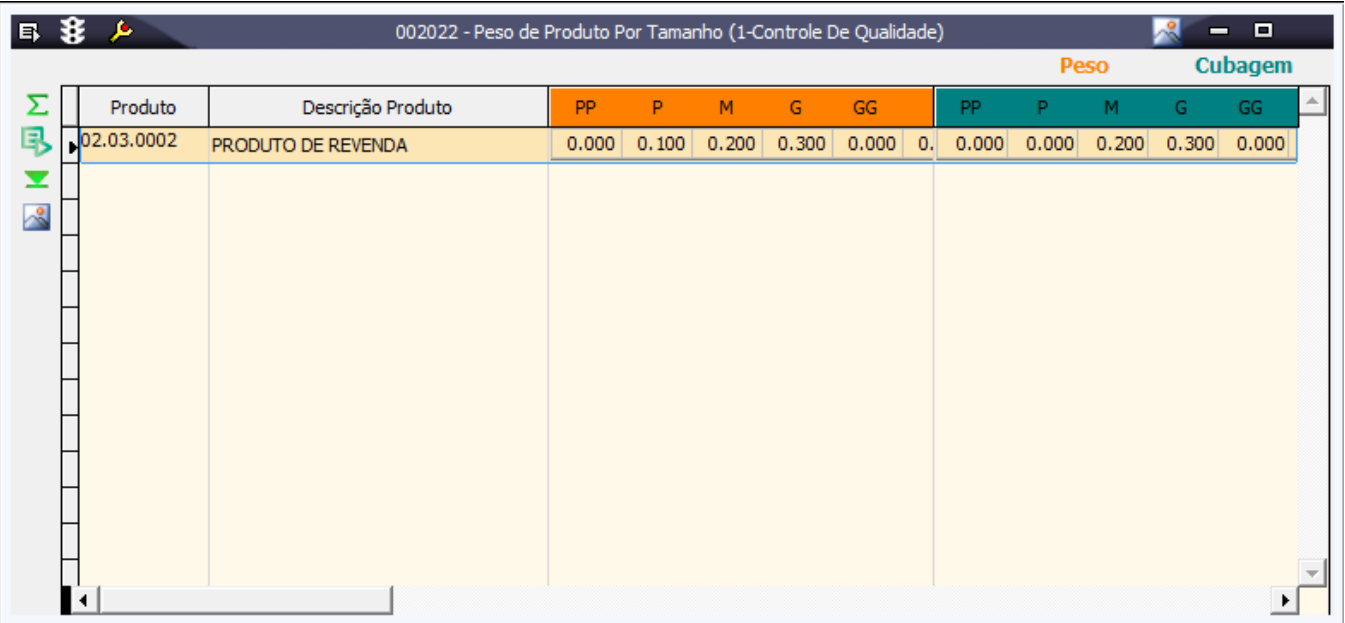

#### Módulos que exibem a tela 002022

• Produtos Acabados

• Expedição Distribuição

• Faturamento

## Procedimentos

Para incluir um peso de produto:

- 1. Acesse a tela 002022 Peso por Produto e Tamanho.
- 2. Clique no botão Inclui (F5).
- 3. Na coluna Produto, selecione o produto para cadastro do peso/cubagem.
- 4. Note que a grade de tamanhos será carregada conforme o produto selecionado.
- 5. Preencha as informações das colunas Peso e Cubagem.
- 6. Finalize o processo através da opção Salva (F4).

### Relatórios

(A) Peso de Produto por Tamanho